# **AIOF3\_BRUSHED Flight Control Board Built-in OSD DSM2/X Receiver**

The AIOF3\_BRUSHED flight controller is a Highly integrated F3 flight controller both for Indoor FPV flight and outdoor FPV.

The flight controller integrate OSD and Receiver, run Betaflight firmware. It's amazing, you only just get ready your VTX and camera, it's simple to DIY a whole FPV racing Quadcopter with brushed motor .

### **1. Specification:**

Brand Name: Eachine Size: 38mm\*19mm Weight: 3g Processor: STM32 F303 MCU Sensor: SPI Sensor MPU6000 Target: Omnibus Firmware Version: Betaflight 3.0.1 Receiver: DSM2/DSMX Compatible satellite receiver

#### **2. Connector and LED Definition:**

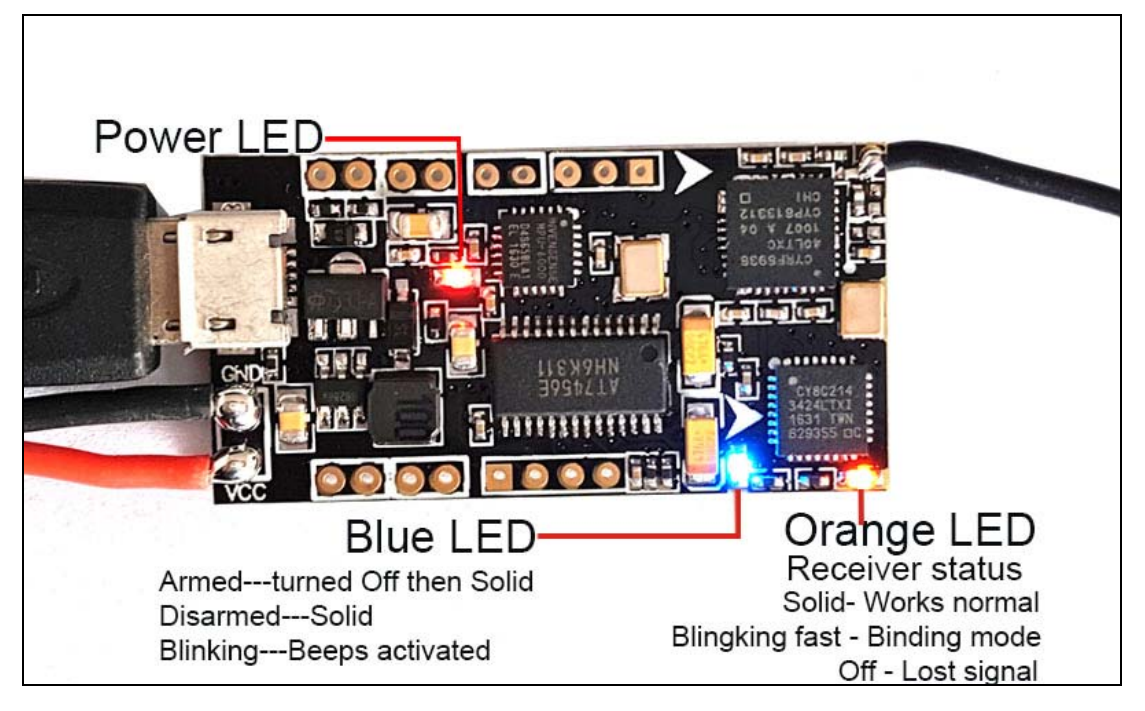

**3. Installation and Connection diagram**:

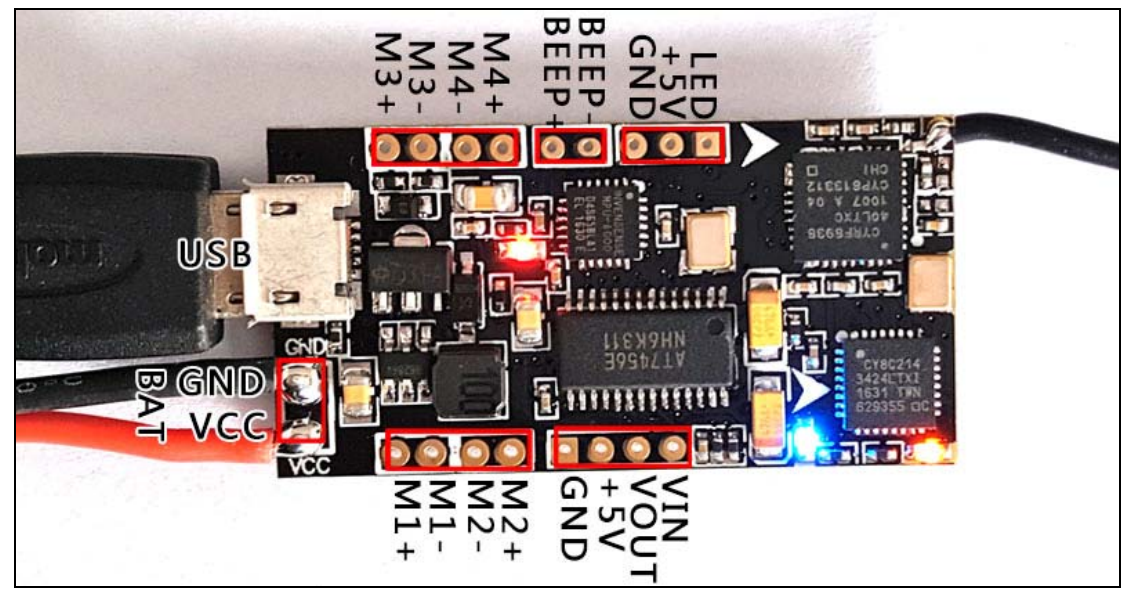

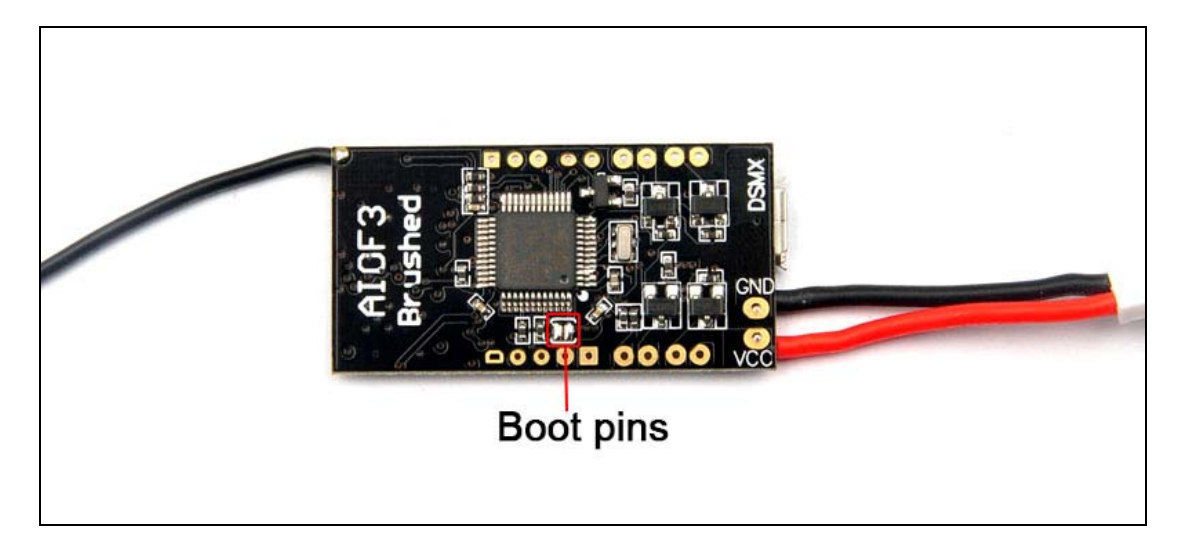

### **4. Betaflight configuration**:

All the configuration was set up before shipping, if you need to flash firmware and select "Full chip erase", you should reconfigure for the AIOF3 Flight controller board according to the bellowing diagram.

After you flashed firmware and do the "Full chip erase" option, Please remove the propeller from the motor and plug your battery ,otherwise it maybe can't connected to the Betaflight configurator.

#### Reconfigure steps:

Go to Configure Tab and set ESC/Motor protocol to BRUSHED

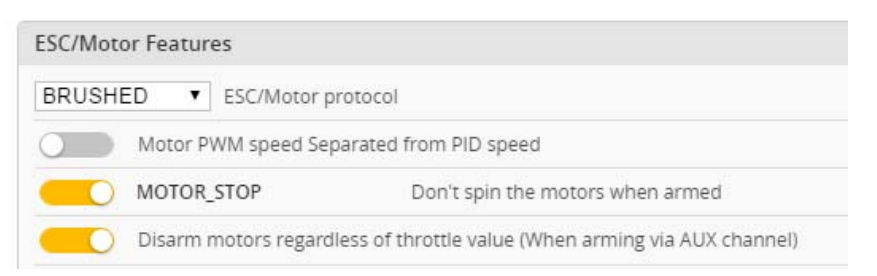

\*This step is in order to avoid motor auto-spinning when connect the battery

1. Ports and receiver mode sets like the bellowing diagram: Enable Seria\_RX for UART3 and Set Receiver mode RX\_SERIAL ,Select SPEKTRUM1024 for DSM2 Radio and Select SPEKTRUM2048 for DSMX Radio in Betaflight Configurator.

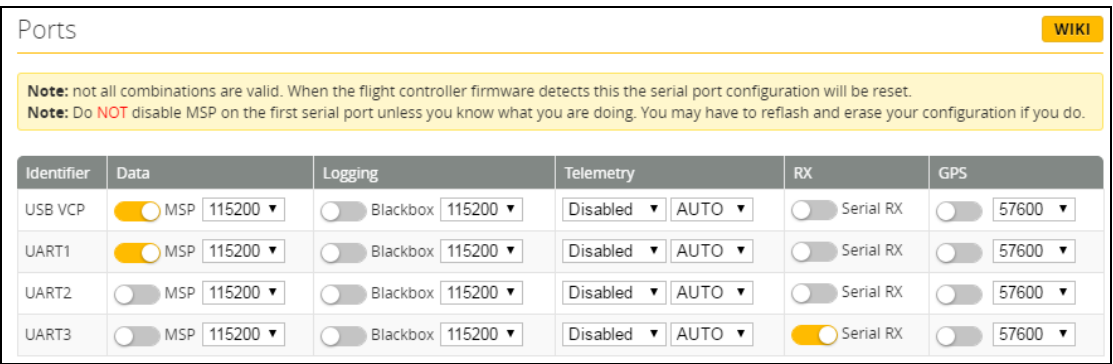

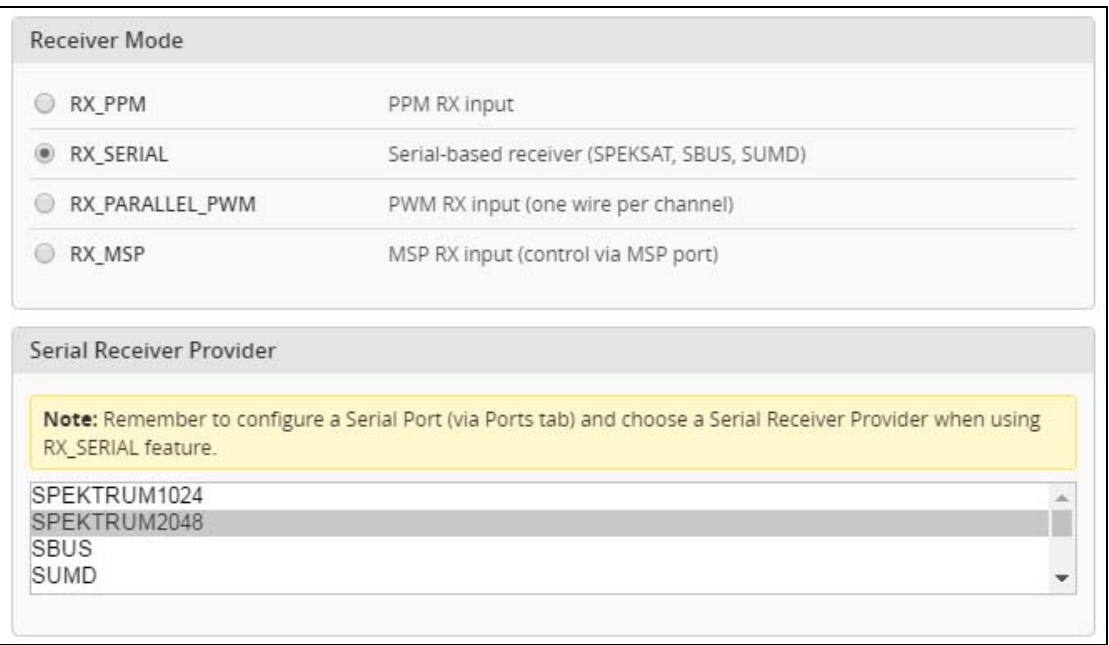

- 2. Binding Procedure:
- 1) Connect AIOF3\_BRUSHED DSMX Version board to computer and open Betaflight configurator, From CLI tab type: "set spektrum\_sat\_bind = 9" for DSMX or "set spektrum\_sat\_bind = 5" from DSM2
- 2) Type "save" and after Flight controller reboot remove USB cable (=Power off the board)
- 3) Wait a sec and reconnect the USB cable. After cold start satellite led(Orange color LED) should start blinking and transmitter should be turned on while pressing the bind button
- 4) After binding satellite led should be solid. Connect Betaflight and use receiver tab to test that satellite is working correctly.
- 5) Final step is to go to CLI tab and type "set spektrum\_sat\_bind =  $0$ " and then type "save". This must be done so that satellite doesn't go back to binding mode when the flight controller is repowered again.
- 3. The default receiver channel map is TAER1234, please ensure your transmitter is matched with it, otherwise it can't be armed.

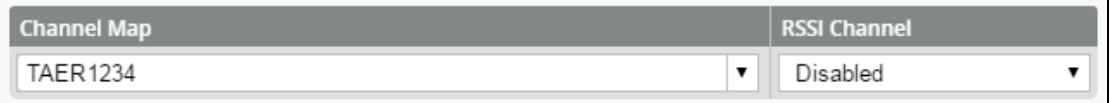

4. The Default Arm/Disarm switch is AUX1(Channel 5), for most of Spektrum radio the default channel 5 is Gear switch and you can also customize it with Betaflight Configurator.

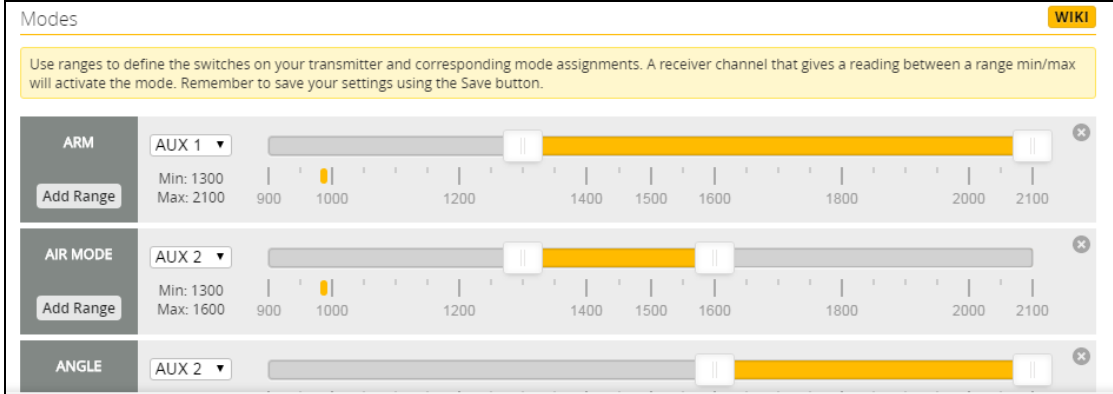

5. Toggle the AUX1 Switch and the blue LED on the board will first turning off and get be solid soon, this indicate the motor was armed. Be careful and enjoy your flight now!

## **5. OSD configuration**:

Connect the AIOF3 board to the computer , open Betaflight Configurator , move to the OSD option

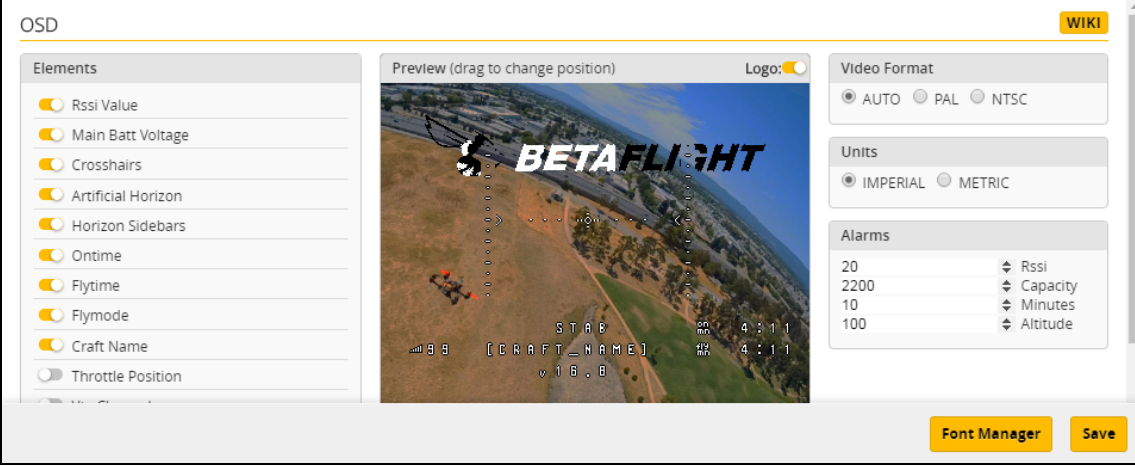

Craft Name set in configuration option

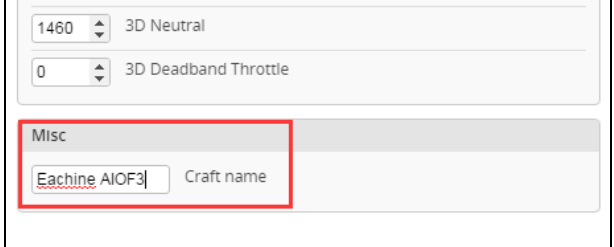